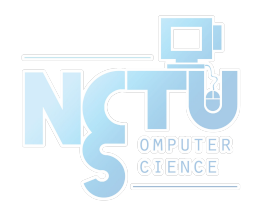

1

## Periodic Processes

#### wangth (2017-2020, CC BY-SA) ? (1996-2016)

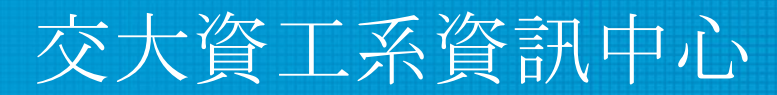

Computer Center of Department of Computer Science, NCTU

## CRON – Schedule Commands (1)

- What we want?
	- Do things at right time automatically
- cron daemon
	- The daemon that handles periodic execution
	- cron daemon reads configuration file and executes commands on time

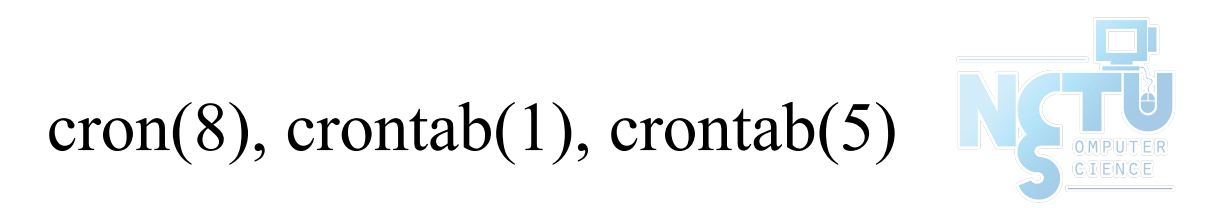

## CRON – Schedule Commands (2)

- Configuration file
	- So called: crontab (cron table)
	- Location of user cron configuration file
		- Every user can have at most one crontab file and this file will be named the user's login ID
		- Edit using  $c$ rontab $(1)$  command

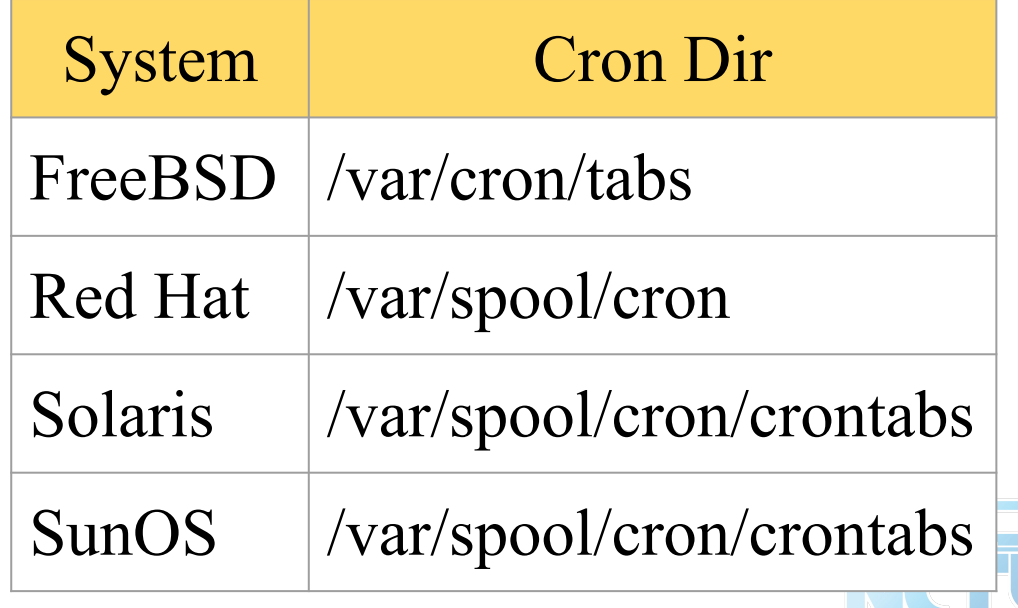

○ Location of System Cron Configuration file

## CRON – Schedule Commands (3)

- Configuration File Format
	- 1. Ignored
		- Blank lines or leading spaces and tabs
	- 2. Comments
		- **pound-sign Lines whose first non-space character is a**  $#$
	- 3. environment setting
		- $\blacksquare$  name = value
		- Default environment variables
			- LOGNAME, SHELL, PATH, HOME, MAILTO

SHELL=/bin/sh PATH=/etc:/bin:/sbin:/usr/bin:/usr/sbin:/usr/local/bin

- 4. cron command
	- Format:

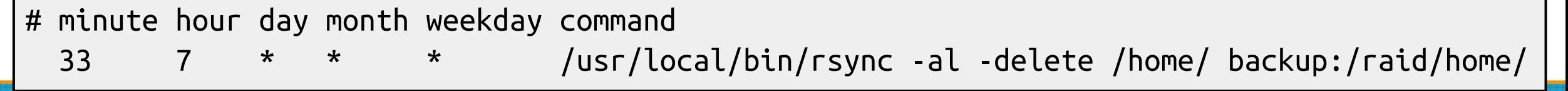

## CRON – Schedule Commands (4)

● cron command format – *minute hour day month weekday command*

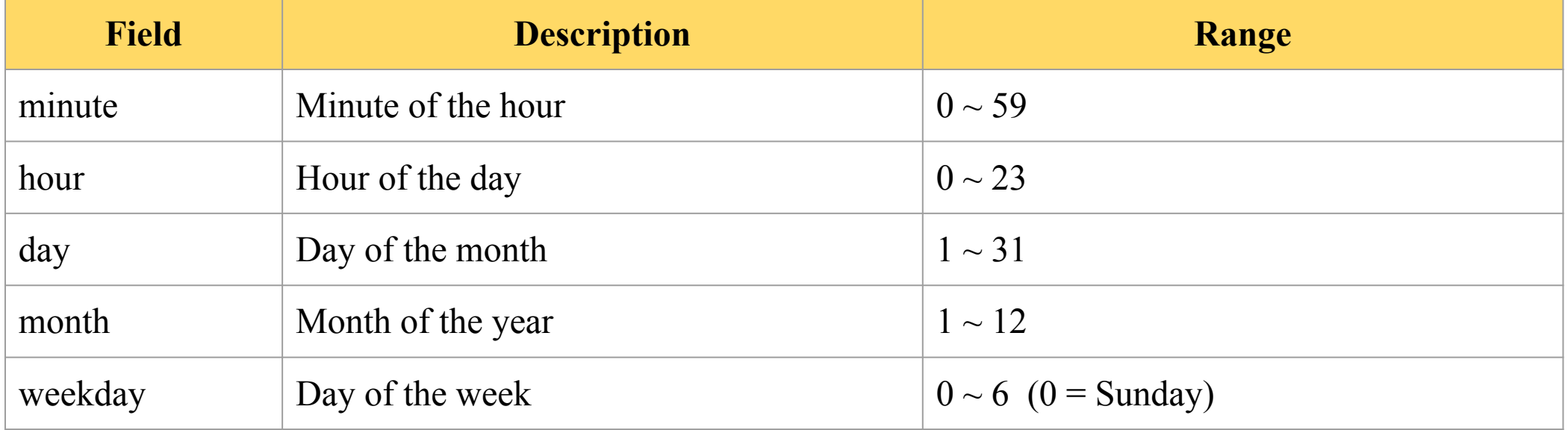

#### **Rule Matching**

- \* matches everything
- Single character matches exactly
- Dash(-) matches range
- Comma(,) matches any listed value
- Slash(/) matches skips of the number's value through the range.

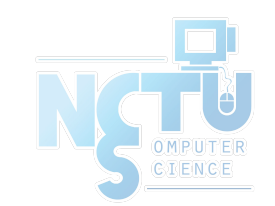

### CRON – Schedule Commands (5)

- crontab time format example
	- 45 10 <sup>\*</sup> <sup>\*</sup> 1-5 □ AM 10:45, from Mon. to Fri.
	- $10 \rightarrow \bullet \bullet \bullet \bullet \bullet \bullet$  T On 10 minutes of each hour
	- $\frac{\cdot}{3}$  \* \* \*  $\frac{\cdot}{3}$  Every three minutes
	- 30 15 5 <sup>\*</sup> <sup>\*</sup> □ PM 3:30 of each 5-th day
	- 0 0 14 2  $*$   $\Box$  On the Midnight of Valentine's day
	- 5 0-6  $*$   $*$   $\in$  On 5 minutes, from 0 to 6 o'clock.

0,30  $*$  13  $*$  5  $\Box$  every half-hour on Fri. and every half-hour on the 13th day periodic e.g., 1-59/2 = 1, 3, 5, 7, 9, …, 59

● crontab example

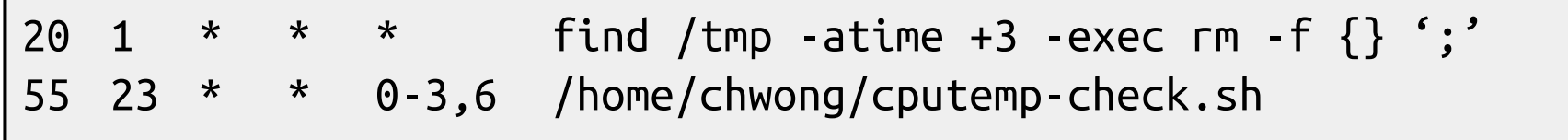

### CRON – Schedule Commands (6)

• Special strings to specify the time

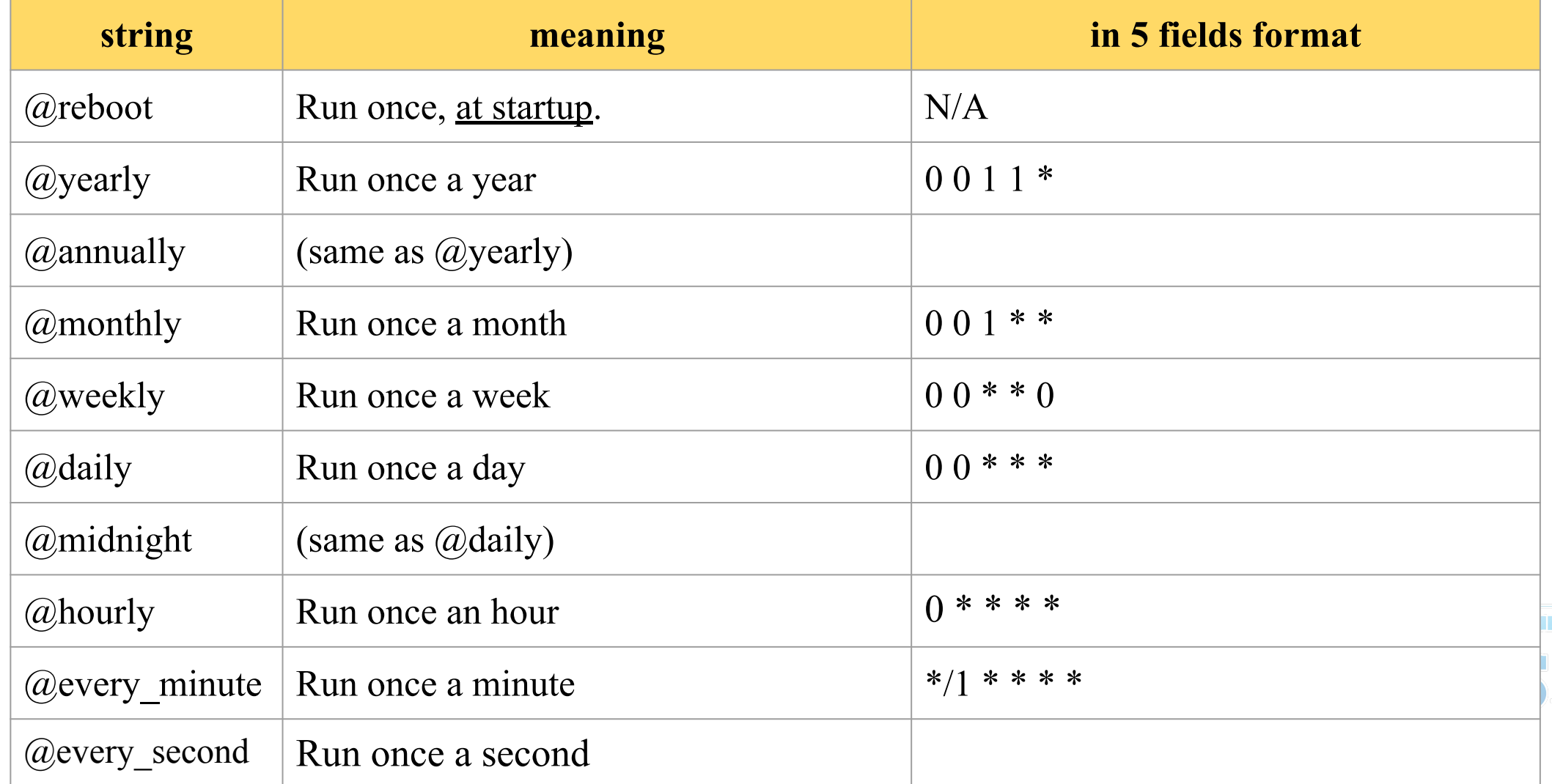

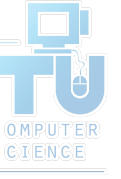

#### crontab command

 $\bullet$  crontab(1)

 $\%$  crontab -e [-u user]

• Edit the [user's] crontab using editor

 $\%$  crontab -1

• List the content of the crontab

 $\%$  crontab -r

• Remove the current crontab

% crontab *filename*

● Install *filename* as your crontab

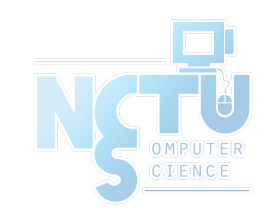

### crontab management (1)

- To Allow or deny user from using cron daemon
	- By default, all users can have their own crontab
	- allow file
		- A list of users that may use crontab, any other not in the list can not use it
	- deny file
		- Reverse meaning

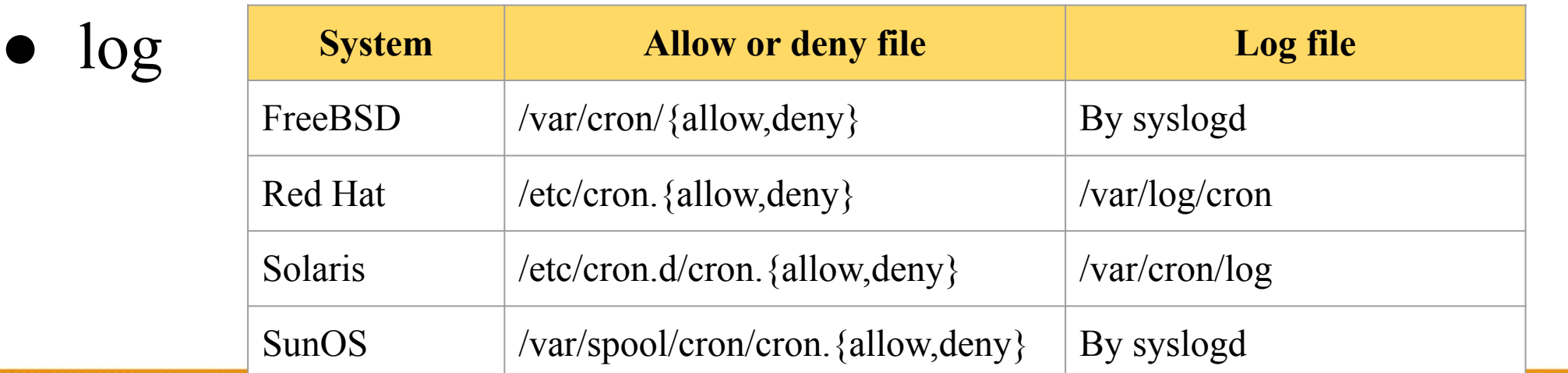

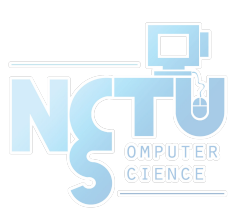

### System crontab: /etc/crontab

- System crontab
	- /etc/crontab

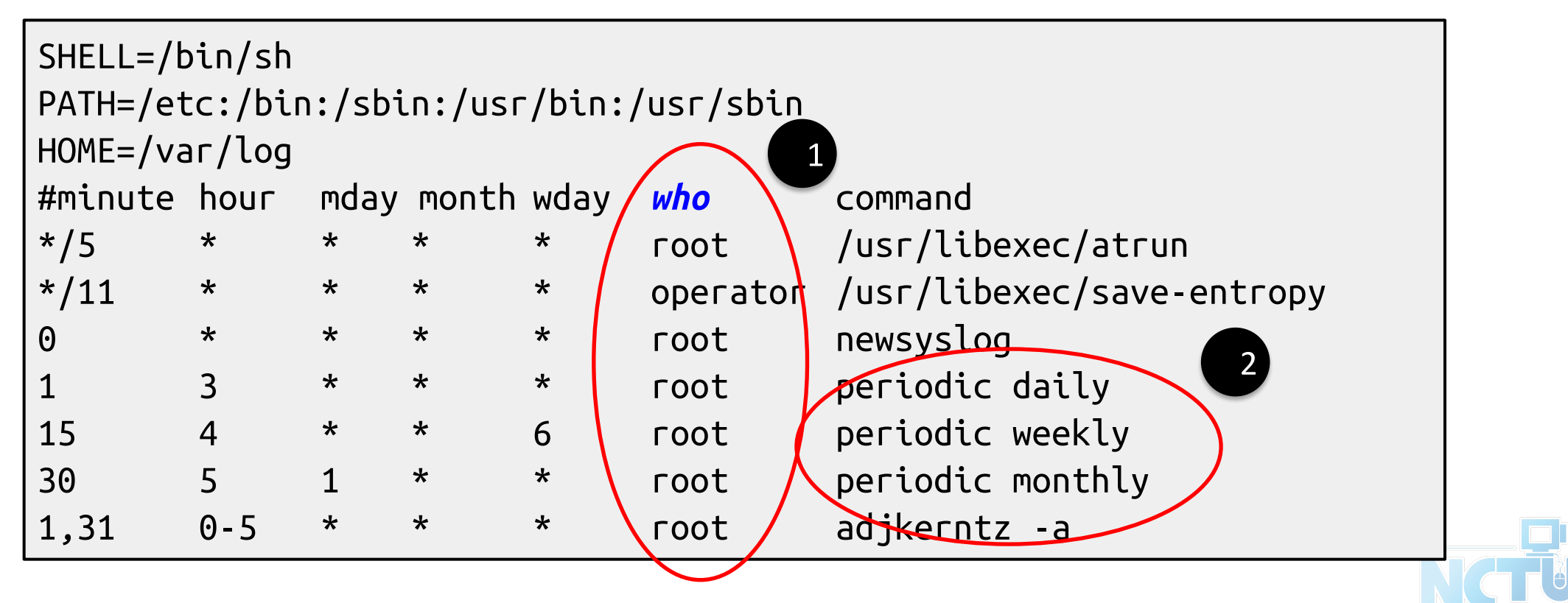

## periodic utility (1)

#### periodic utility

○ Run periodic system function under /etc/periodic

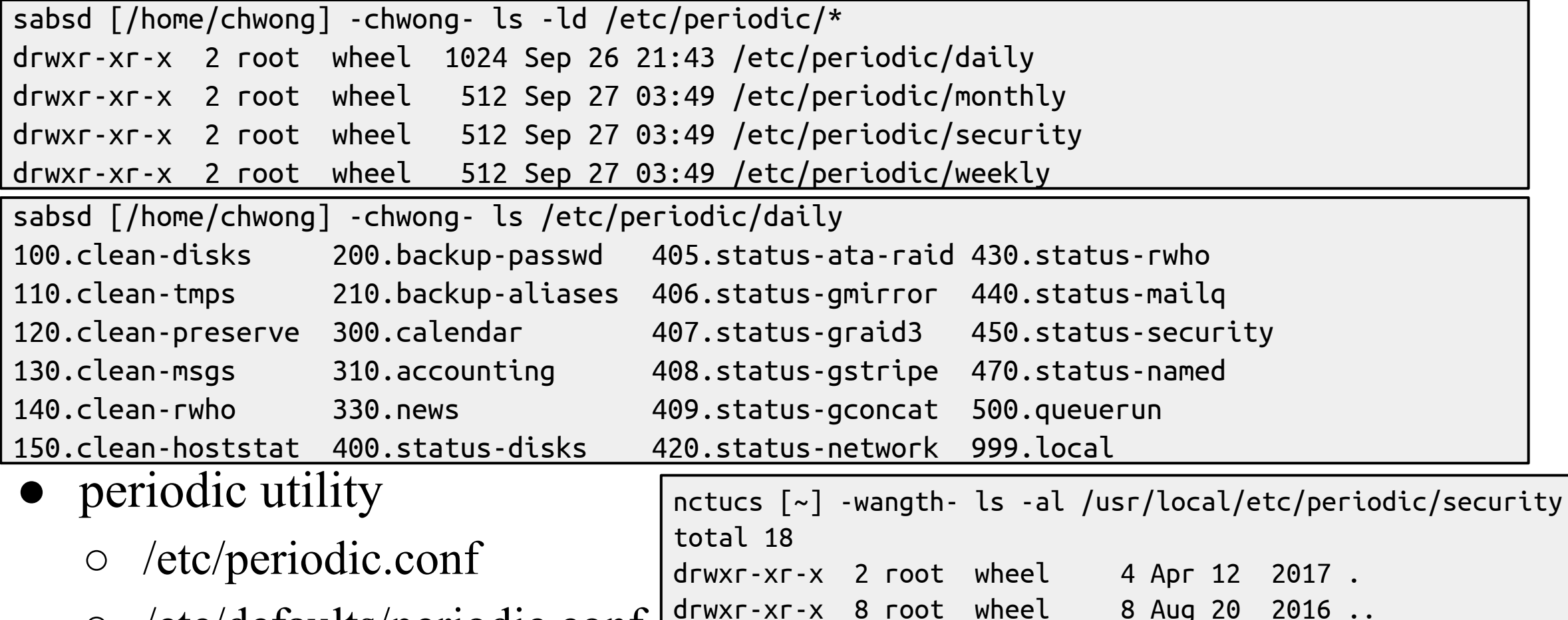

-r-xr-xr-x 1 root wheel 4944 Apr 2 2017 410.pkg-audit

-r-xr-xr-x 1 root wheel 1686 Apr 2 2017 460.pkg-checksum

-<br>احم

○ /etc/defaults/periodic.conf

# periodic utility (2)

- periodic utility
	- For custom system programs: /usr/local/etc/periodic

```
nctucs [~] -wangth- ls -l /usr/local/etc/periodic/
total 19
drwxr-xr-x 2 root wheel 6 Apr 12 2017 daily
drwxr-xr-x 2 root wheel 4 Aug 20 2016 hourly
drwxr-xr-x 2 root wheel 4 Aug 20 2016 monthly
drwxr-xr-x 2 root wheel 3 Aug 20 2016 reboot
drwxr-xr-x 2 root wheel 4 Apr 12 2017 security
drwxr-xr-x 2 root wheel 6 Apr 12 2017 weekly
```

```
nctucs [~] -wangth- ls -l /usr/local/etc/periodic/daily/
total 18
-r-xr-xr-x 1 root wheel 1512 Jul 29 2016 402.zfSnap
-r-xr-xr-x 1 root wheel 1073 Jul 29 2016 403.zfSnap_delete
-r-xr-xr-x 1 root wheel 2746 Apr 2 2017 411.pkg-backup
-r-xr-xr-x 1 root wheel 2506 Apr 2 2017 490.status-pkg-changes
```
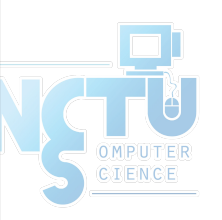

# periodic utility (3)

- Execution order depends on filenames
	- Use number as prefix to control the order
- All scripts under that directory will be executed
	- Unlike /etc/rc.conf
	- Even though there is no "YES" in /etc/periodic.conf
- /etc/periodic.conf

```
nctucs [~] -wangth- cat /etc/periodic.conf
daily_clean_tmps_enable="YES" # Delete stuff daily
daily_clean_tmps_dirs="/tmp /var/tmp" # Delete under here
daily_clean_tmps_days="3" # If not accessed for
daily_status_zfs_enable="YES" # Check ZFS
daily_status_ntpd_enable="YES" # Check NTP status
weekly_dehydrated_enable="YES"
...
```
Driven by crontab $(1)$ 

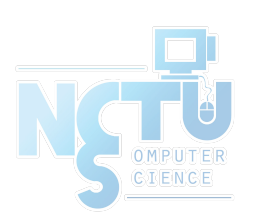

#### at command

- at command
	- executes commands at a specified time at [-q queue] [-f file] [-mldbv] time or at [-q queue] [-f file] [-mldbv] -t [[CC]YY]MMDDhhmm[.SS]
- at management
	- atq: View job queue
	- atrm: Remove jobs
	- /var/at/at.{allow,deny}
		- By default, only root can execute "at" command
- Driven by crontab $(1)$ 
	- Invoked every 5 minutes

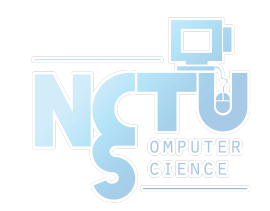